To get a key for Bing maps in the Web Client, please follow the steps below:

- Go to<https://www.bingmapsportal.com/>
- Sign up or sign in with your Microsoft account

Bing maps | Dev Center

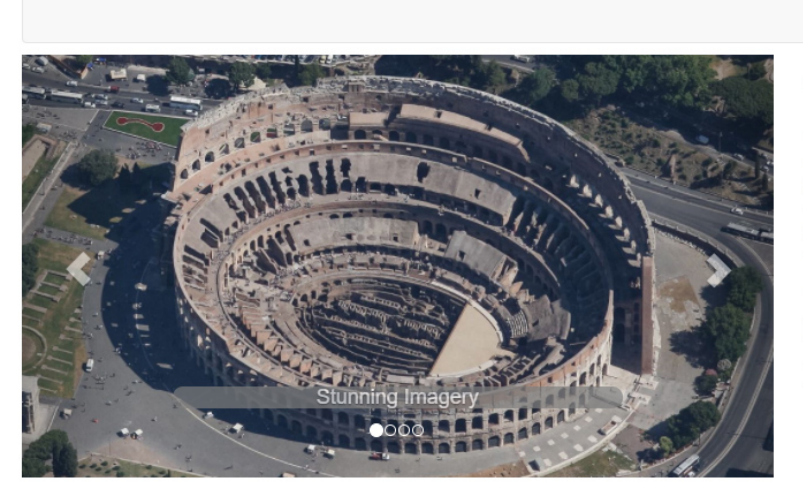

#### **Samples** Interactive SDK for Bing Maps Web Control v8 Code samples Case studies

Help Getting started **API & Controls** 

Licensing

**Technical support** 

• Navigate to My Account > My Keys.

### Welcome

The Bing Maps Dev Center provides the tools and resources you need to develop with Bing Maps. You can store, access, and keep track of your store locations or other spatial data through our online data source management system. You will also receive important announcements around your Bing Maps account.

Sign in

Sign in

### First time Bing Maps developer?

To get started developing with Bing Maps, you will need a Bing Maps key. To create a key:

- 1. Click on the "Sign In" button above and use your Microsoft account or your Enterprise Azure Active Directory account to log in and get started
- 2. If you don't have a Microsoft account you can create one through the "Sign In" process

#### Community

**Bing Maps blog** Forum Twitter

# Bing maps | Dev Center

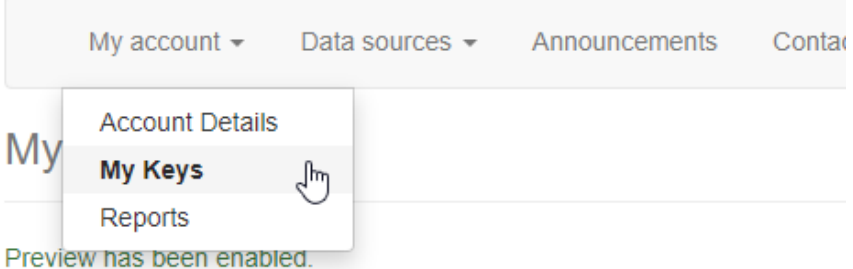

Click here to create a new key.

Click here to download complete list of keys.

• Click Create New Key.

# My keys

Preview has been enabled.

Click  $here to create a new key.$ </u> Click here to download complete list of keys.

• Fill in the required information.

# My keys

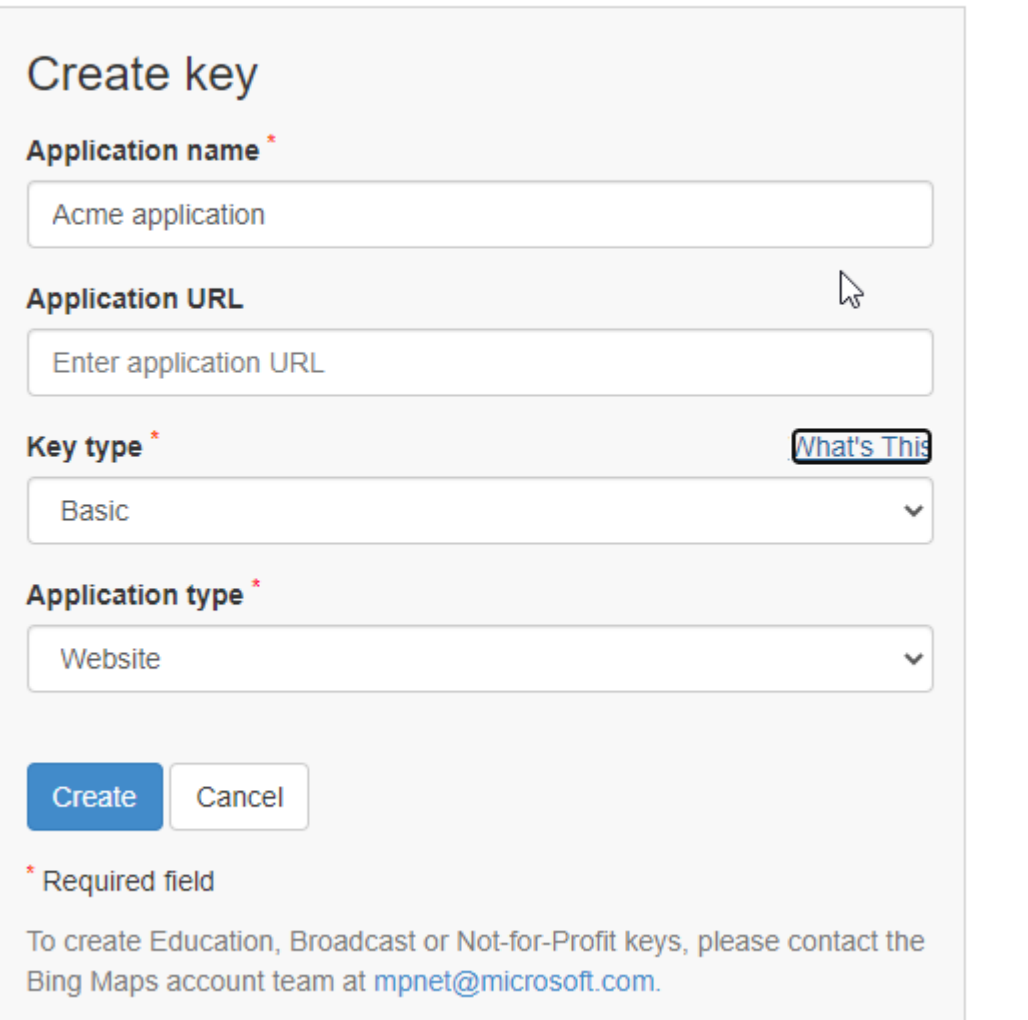

Click Create. A new key will be listed.

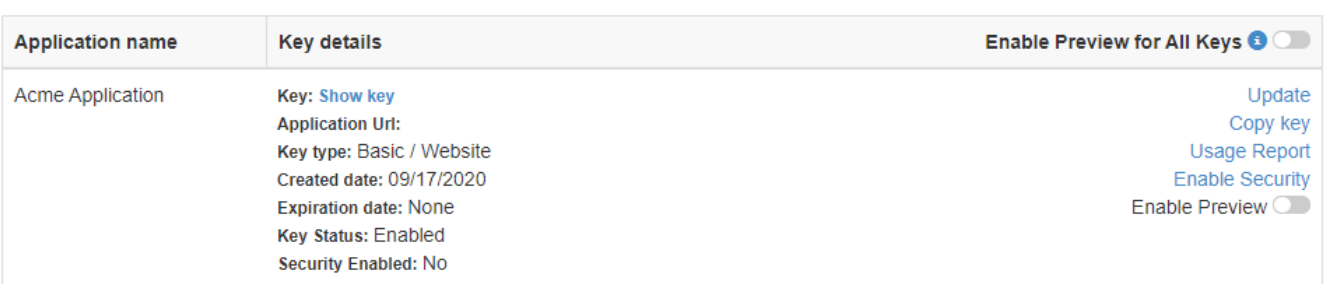

## • Click Show Key and copy it.

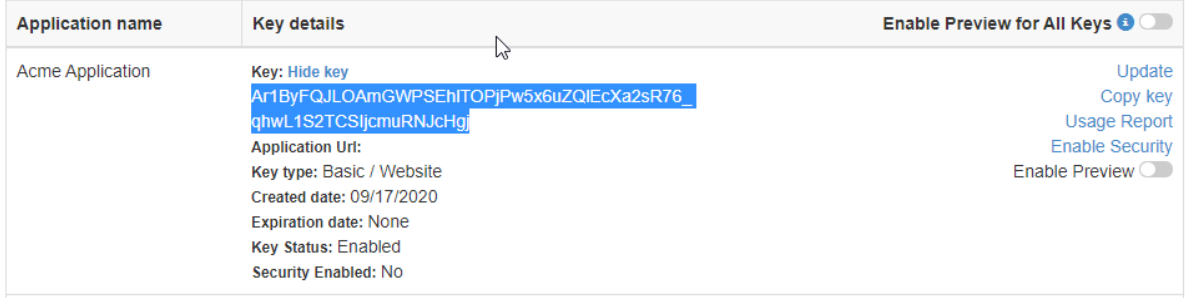

Go to your Daminion web catalog and open Settings.

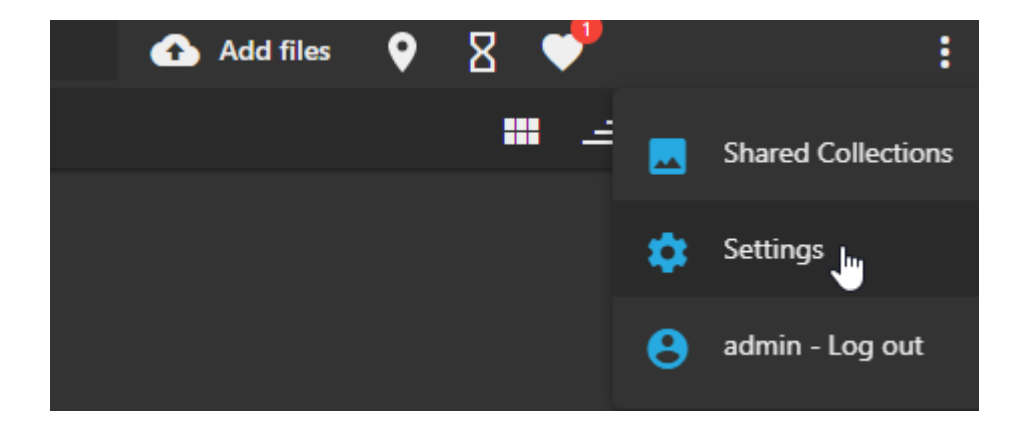

Click API keys and paste the key.

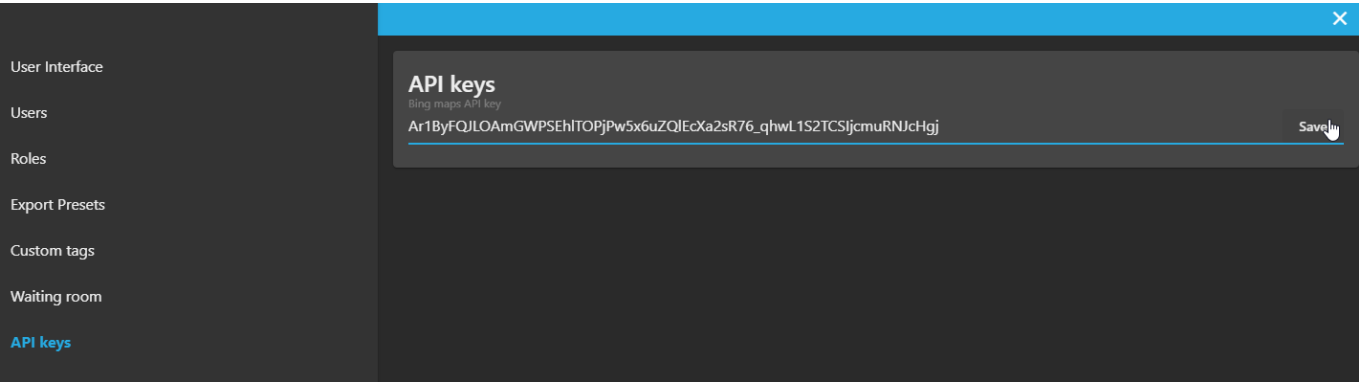

• Now you will have access to Bing maps

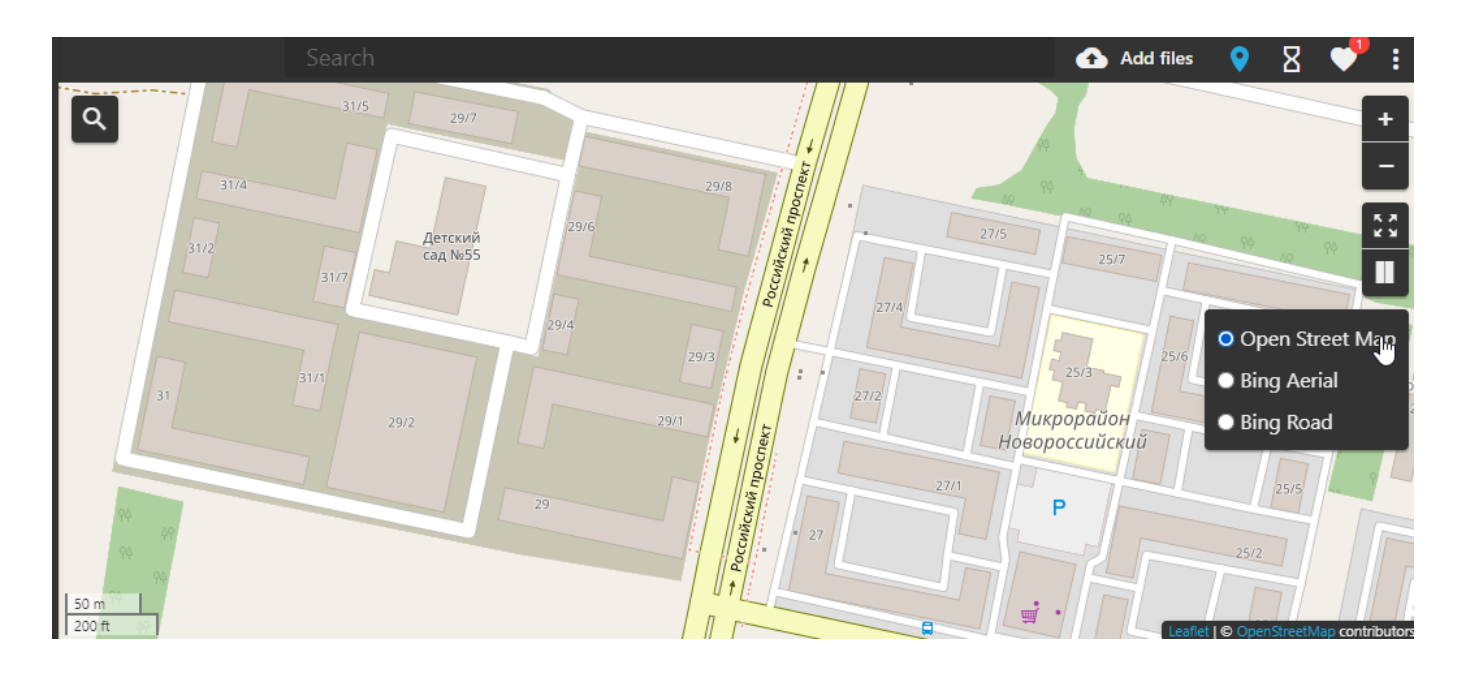